# **МИНОБРНАУКИ РОССИИ**

# Федеральное государственное бюджетное образовательное учреждение высшего образования «Нижегородский государственный лингвистический университет имени Н.А. Добролюбова»

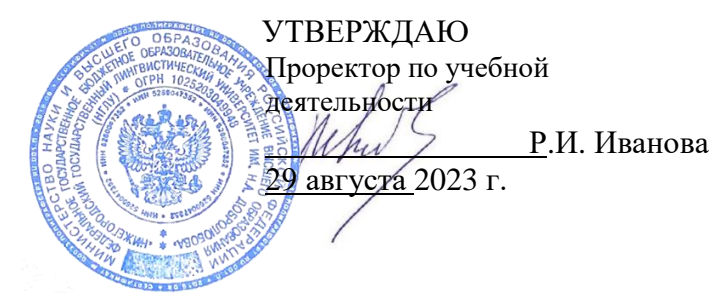

Компьютерная лингвистика. Основы программирования на языке Python и обработки устной (онлайнкурс)

(наименование дисциплины)

# дополнительная профессиональная программа повышения квалификации

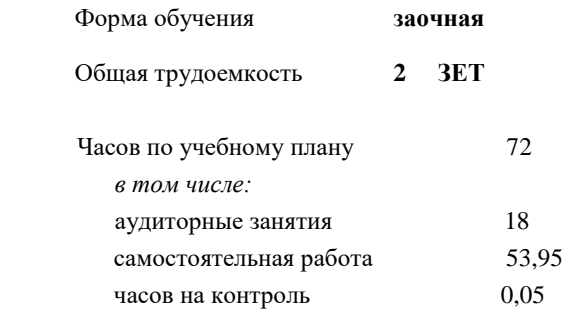

Виды контроля:

зачет

## **Распределение часов дисциплины по семестрам**

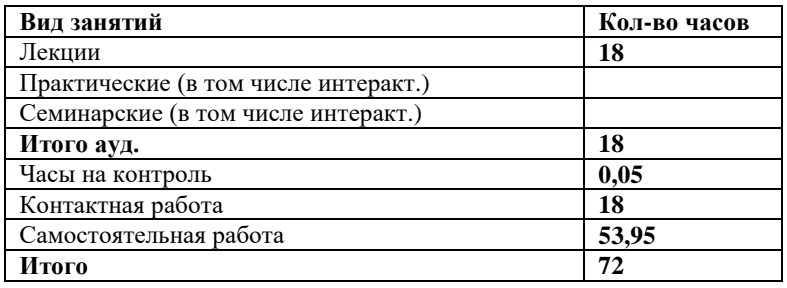

Рабочая программа «Компьютерная лингвистика. Основы программирования на языке Python и обработки устной речи» (онлайн-курс)

разработана в соответствии с ФГОС:

Федеральный государственный образовательный стандарт высшего образования по направлению подготовки 45.03.02 Лингвистика, утвержденный приказом МИНОБРНАУКИ РОССИИ от 12 августа 2020 г., № 969.

Рабочая программа одобрена на заседании кафедры романо-германских языков, перевода, зарубежной литературы и межкультурной коммуникации

Протокол от 29 августа 2023 г. № 1

Зав. кафедрой канд. филол. наук, доц. Е.А. Сакулина  *(уч. степень, уч. звание, Ф.И.О)*

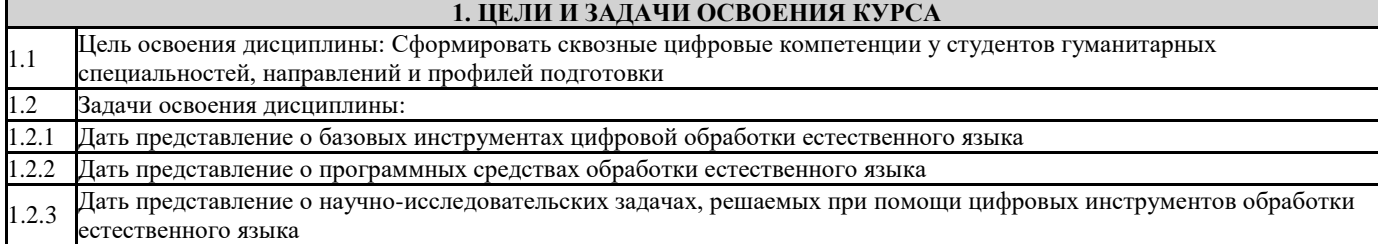

# **2. КОМПЕТЕНЦИИ ОБУЧАЮЩЕГОСЯ, ФОРМИРУЕМЫЕ В РЕЗУЛЬТАТЕ ОСВОЕНИЯ КУРСА**

*ОПК-5. Способен работать с компьютером как средством получения, обработки и управления информацией для решения профессиональных задач.*

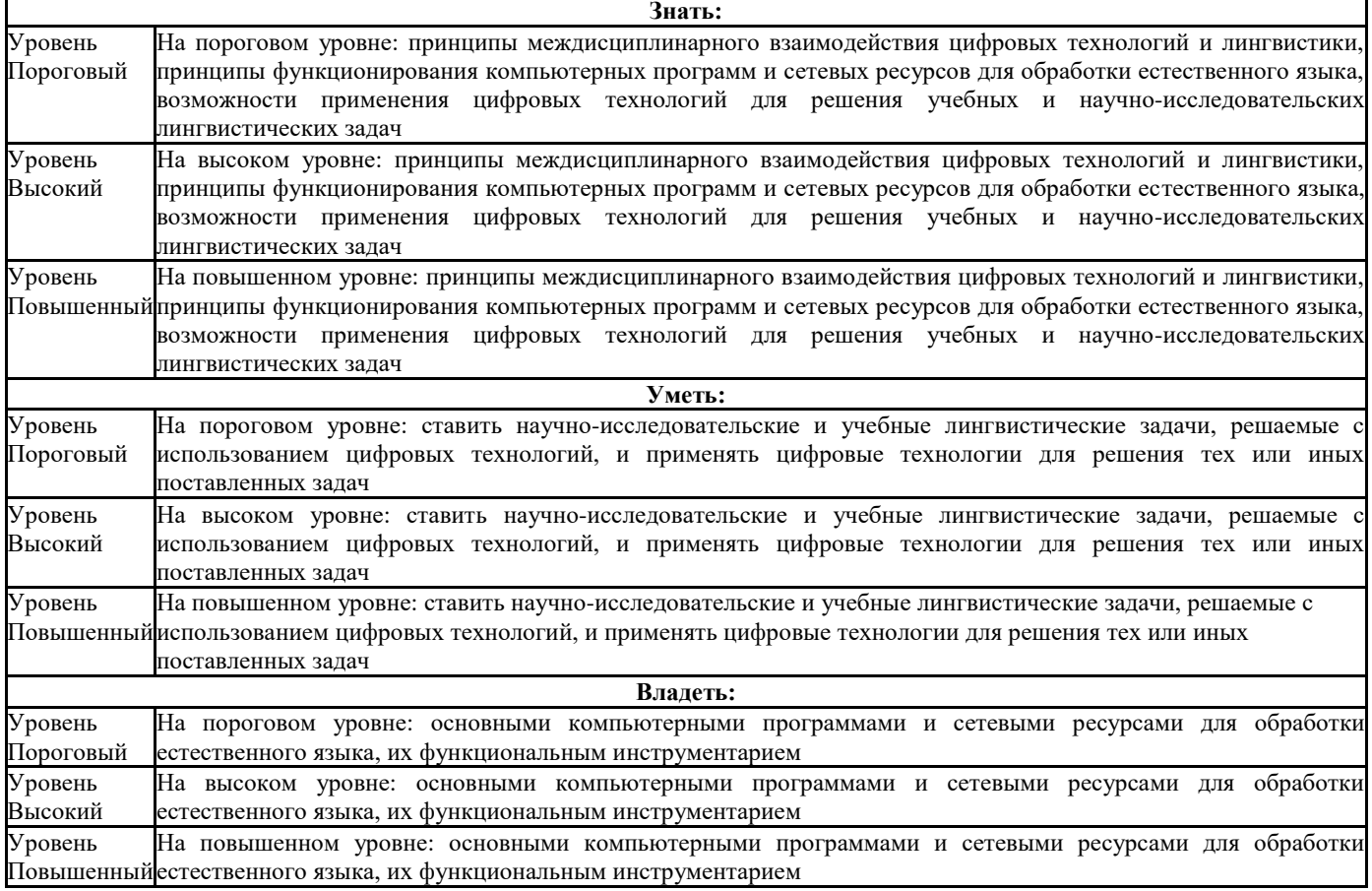

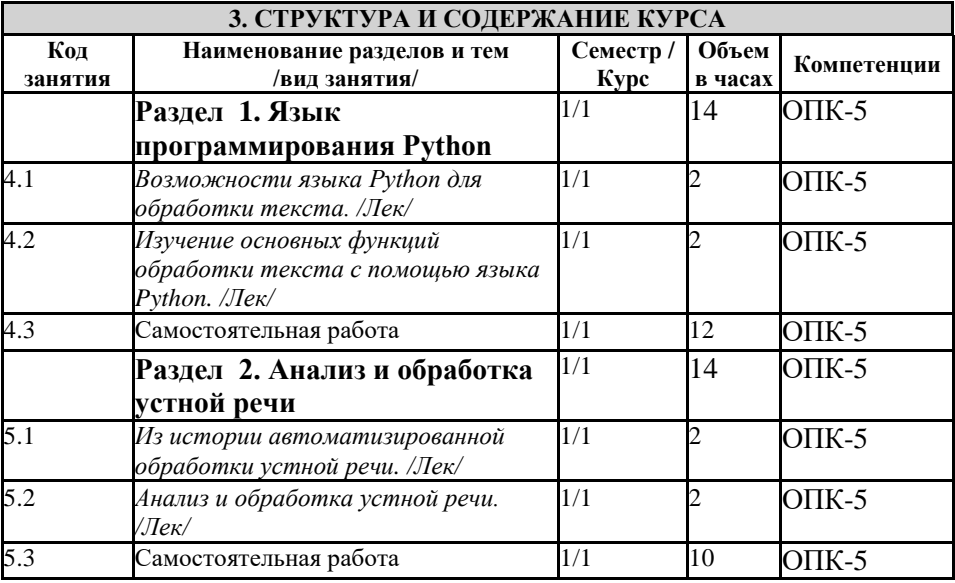

# **4. ФОНД ОЦЕНОЧНЫХ СРЕДСТВ**

**5.1. Контрольные вопросы и задания**

Раздел 1.

1. В чем причина большой произносительной вариативности?

- а) В дефектах органов артикуляции
- b) Вариативность зависит от канала связи
- с) Произносительная вариативность является лингвистически несущественной
- d) В характере ситуации общения
- 2. Кто является создателем теории акустических дистинктивных признаков фонем?
	- а) Теорию разработал Фердинанд де Соссюр
	- b) Вольфганг фон Кемпелен
	- с) Р. Якобсон, Г. Фант, М. Халле
	- d) Разработчики устройства VODER
- 3. Для каких целей создана программа Praat?
	- а) Для анализа спектральных характеристик звуков
	- b) Для анализа спектральных и просодических характеристик звуков
	- с) Для анализа просодических характеристик звуков
	- d) Для анализа просодических и невербальных характеристик речи
- 4. Какова максимальная продолжительность отрезка речи для анализа?
	- a)  $5$  cek
	- b)  $10$  cek
	- c)  $10$  MCCK
	- d) Ограничений нет
- 5. Что такое Pitch?
	- а) Резкое изменение частоты основного тона
	- b) Усиление частоты тона голоса при ударении
	- с) Самая высокая частота тона голоса
	- d) Частота основного тона голоса
- 6. Что такое форманта?
	- а) Акустическая характеристика мелодии голоса
	- b) Самое сильное усиление энергии в спектре звука
	- с) Область усиления энергии в спектре звука
	- d) Характеристика интенсивности звука
- 7. Что такое Intensity?
	- а) Характеристика громкости звуков речи
	- b) Напряжение органов артикуляции
	- с) Напряжение голосовых связок
	- d) Громкость пения
- 8. Какие спектральные характеристики можно получить с помощью программы Praat?
	- а) Частоты формант, темп, ритм, интенсивность
	- b) Частоты формант, частота основного тона
	- с) Частоты формант, интенсивность, частота основного тона, длительность
	- d) Частоты формант, интенсивность, частота основного тона
- 9. Чем отличается осциллограмма от спектрограммы?
	- а) Осциллограмма показывает только длительность звука
	- b) Осциллограмма показывает формантную структуру звука
- с) Осциллограмма показывает те же характеристики, что и спектрограмма
- d) Осциллограмма показывает частоту и амплитуду колебаний на отрезке времени

10. Что такое суперсегментный уровень?

- а) Суперсегментный уровень это просодия эмоциональной речи
- b) Суперсегментный уровень это характеристики эмоциональной речи
- с) Суперсегментный уровень это характеристики звука в зависимости от соседнего сегмента (звука)
- d) Суперсегментный уровень это средства интонации

Задания для самостоятельной работы

Загрузите программу Praat с сайта программы, выберите команду New > Record mono sound, сделайте запись предложения «Фонетика будущего» и откройте запись в окне анализа: Record > Stop > Save to list > View&Edit. Определяем длительность звучания (t) и вычленяем первое слово для анализа: маркируем курсором, слушаем, нажав на клавишу под выделением, уточняем границы выделения и разворачиваем выделенный фрагмент на все окно анализа > sel.

Определяем значения просодических параметров

1) Движение основного тона. Нажмимаем кнопку Pitch над окном анализа. Ставим курсор на максимумы огибающей основного тона (синяя линия), соответствующие слогам и записываем в таблицу данные в Гц. Затем можно построить график.

2) Огибающая интенсивности. Нажимаем кнопку Intensity и записываем данные по интенсивности в лБ.

Ответьте на вопрос, есть ли связь между высотой тона и интенсивностью?

#### Разлел 2.

Контрольные вопросы

1. Что такое невербальная коммуникация?

- а) Средства общения для невидящих или слабовидящих
- b) Жестовая коммуникация для неслышащих или слабослышащих
- с) Использование мимики, жестов для передачи смыслов вместо слов
- d) Средства общения на незнакомом языке

2. Что такое поликодовая коммуникация?

- а) Кодирование информации в каналах телефонной и радиосвязи
- b) Общение с использованием вербальных и невербальных кодов
- с) Электронное кодирование информации
- d) Общение неслышащих людей
- 3. Чем программа ELAN отличается от Praat?
	- а) Программа ELAN в отличие от Praat может использоваться для компьютерного анализа устной речи
	- b) Использование программы ELAN ограничено английским языком
	- с) Программа ELAN позволяет анализировать не только устную, но и письменную речь
	- d) Программа ELAN в отличие от Praat может использоваться для паралингвистических исследований

4. Можно с помощью программы ELAN изучать акустику речи?

a)  $\Box$ a

b) Her

- Да, если перегрузить аудиозапись в анализатор акустики  $c)$
- d) Да, если не анализировать видеоизображение

5. В каких направлениях науки можно использовать программу Praat?

- а) Только в компьютерной лингвистике
- b) При изучении поведения животных
- При изучении эмоций в психологии  $c)$
- d) Во всех названных направлениях

#### Задания для самостоятельной работы

Загрузите программу ELAN 6.2 с сайта программы. Будьте внимательны: версии для разных операционных систем могут различаться! Загрузите из интернета небольшой видеоролик и сохраните его на компьютере в формате, например, Mp4. Откройте программу, выберите «Файл» > Новый > Откроется окно «Новый документ» > выберите «Добавить медиафайл» > найдите ваш видеоролик > Открыть > Ваш видеоролик в списке выбранных файлов > ОК > Открывается окно, в нем видео, звуковая дорожка и строки для аннотирования. Потренируйтесь выбирать различные фрагменты курсором, записывать на имеющемся слое аннотацию (текст) фрагмента, добавлять новые слои (команда «Слой» вверху окна программы). После этого можно ознакомиться со всеми возможностями программы в руководстве, которое можно найти в интернете, и работать с ней! Завершая работу, можно сохранить результат: Файл > Сохранить как (выбираете путь сохранения и название); можно сохранить только выделенный фрагмент, который вы анализировали > в формате \*eaf (специальный формат программы).

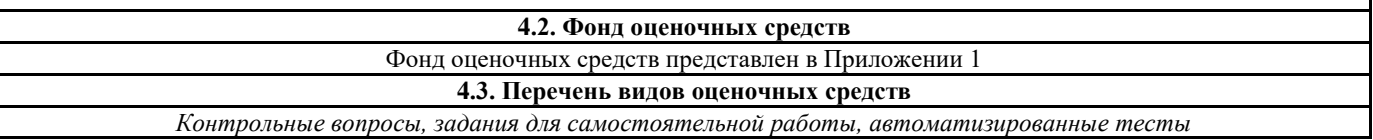

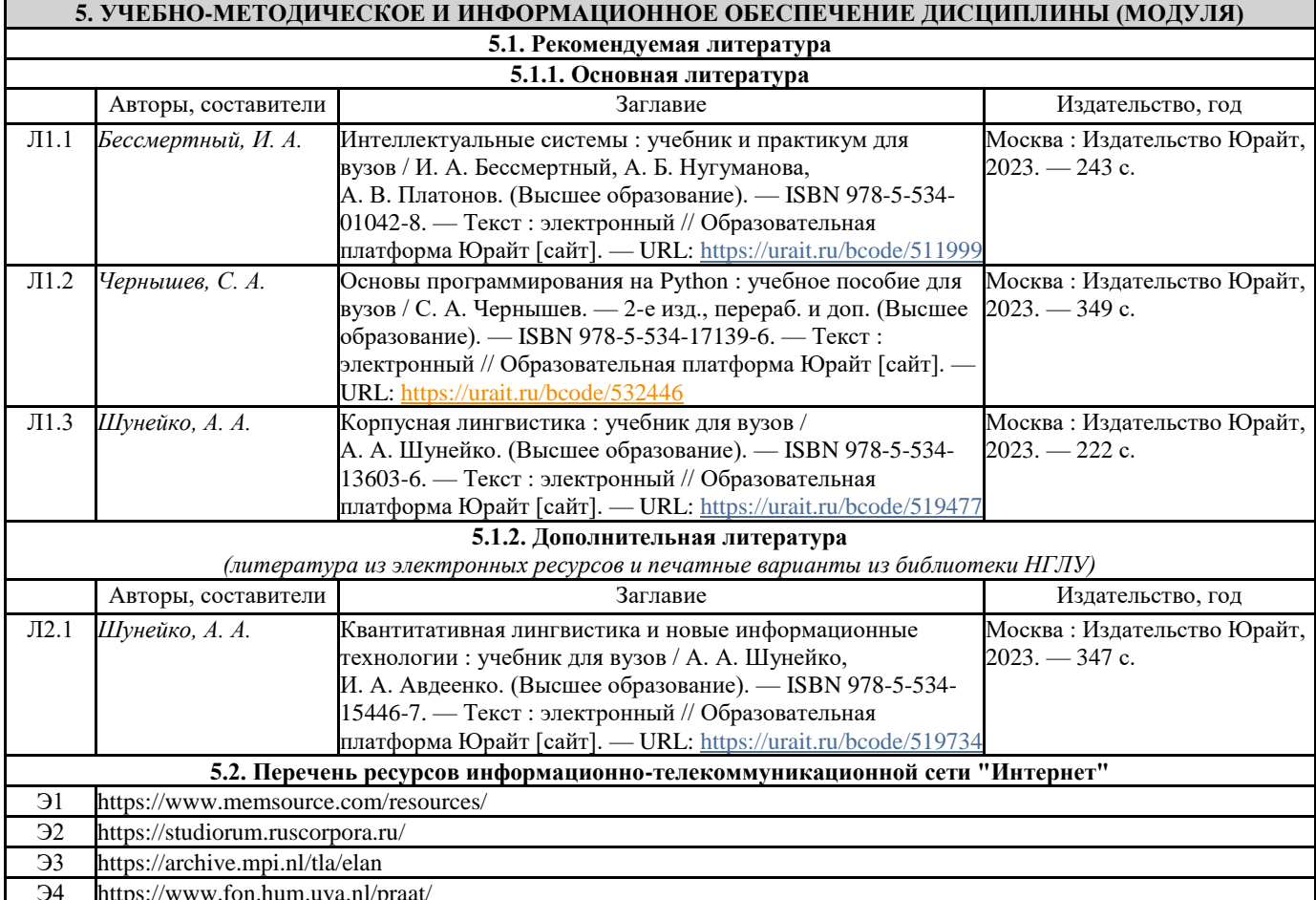

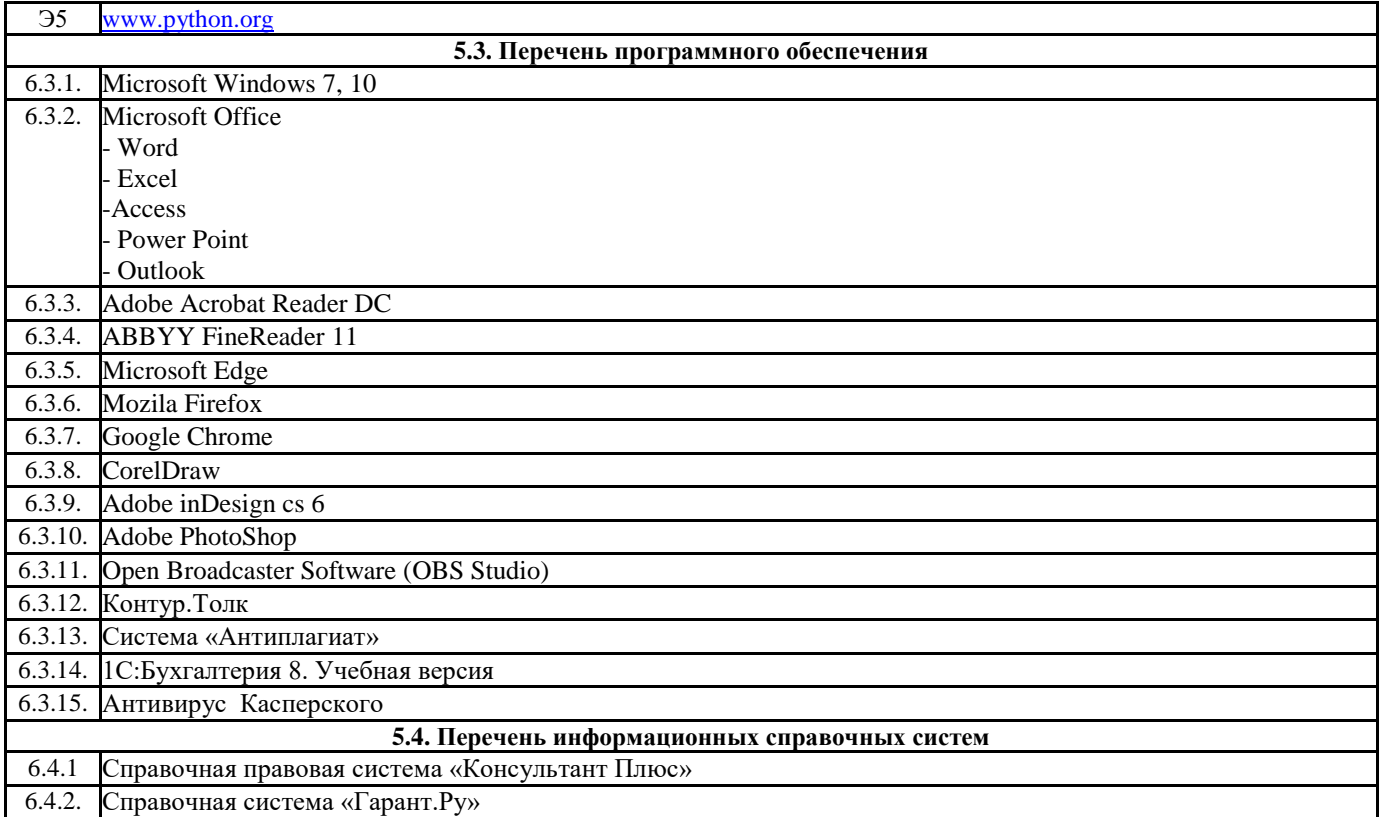

# 6. МАТЕРИАЛЬНО-ТЕХНИЧЕСКОЕ ОБЕСПЕЧЕНИЕ КУРСА

 $7.1$ Помещения для самостоятельной работы, оснащенные компьютерной техникой с возможностью подключения к сети «Интернет» и обеспечением доступа в электронную информационно-образовательную среду вуза.

### 7. МЕТОДИЧЕСКИЕ УКАЗАНИЯ ДЛЯ ОБУЧАЮЩИХСЯ ПО ОСВОЕНИЮ КУРСА

В дисциплине «Компьютерная лингвистика. Основы программирования на языке Python и обработки устной речи» (онлайн-курс) занятия требуют работы по освоению материала видеолекций и внеаудиторной работы, а именно: прослушивания лекций;

самостоятельного решения практических задач;

осуществления самоконтроля знаний;

изучения рекомендуемой дополнительной литературы;

взаимодействия с куратором (проктором) по решению технических и содержательных вопросов,

выполнения автоматизированных тестов.